# **Bürohelfer**

Linux kann alles – bis auf die paar Kleinigkeiten, mit denen Büroangestellte 80 Prozent ihrer Zeit verbringen. Mit den folgenden Werkzeugen überspringen Sie die kleinen Stolpersteine des Büroalltags.

ACHIM WAGENKNECHT

Pen-Source-Entwickler interessie-<br>
ren sich nur bedingt für den Arbeits-<br>
Daher sind Linux-Programme für spezielle pen-Source-Entwickler interessieren sich nur bedingt für den Arbeitsalltag ganz normaler Bürokräfte. Büro-Aufgaben nicht immer leicht zu finden. Linux Professionell hat sich auf die Suche gemacht und ist fündig geworden.

## Dateibetrachter

An Dateibetrachtern herrscht auf Linux-Rechnern kein Mangel, weder unter GNOME noch unter KDE. KGhostview, xPDF und den Adobe Reader für PDF-Dateien braucht man kaum noch zu erwähnen, weil sie sowieso jeder kennt. Wer Faxe per ISDN-Karte empfängt, kann deren spezielles Format mit KFax-View anzeigen lassen. Wer eine Word-Datei per Mail bekommt, kann auf mehrere Viewer zurückgreifen. Zumindest den reinen Text aus Word-Dateien zeigt AntiWord an.

| mc - - - Befehlsfenster - Kansale<br>Ansicht Lesezeichen<br>Hife<br>Bearbeiten<br>Einstellungen<br>Sitzung |                                                                                                    |                                                                                      |
|----------------------------------------------------------------------------------------------------|----------------------------------------------------------------------------------------------------|--------------------------------------------------------------------------------------|
| Links<br><b>Batel</b>                                                                                      | <b>Outionen</b><br>Befehl<br><b>Bechts</b>                                                                                                    |                                                                                      |
| <b>Name</b><br>/ Rzureus<br>/.Desktop.old<br>/ Skapper<br>.acrobat<br>$/$ . adobe<br>c.ormagetron          | Verzeichnisbaum<br>Date: Suchen<br>$H - T$<br>Fenster GerTauschen<br>$C - 0$<br>Fenster anzous<br>D-n<br><b>Uerzeichnisse werGl. C-x d</b><br>$C - x$<br>eXternes Anordnen<br>Verzelchnisgroßen anzeigen | Nane<br>Azureus<br>/ Desktop.old<br>/ Skipe<br>.acrobat<br>Adobe<br>/.armagetron     |
| T <sub>1</sub><br>$\angle$ .beagle<br>cddb/<br>.clanbomber<br>z.config<br>/.craftu                         | <b>Befehlschronik</b><br>UeNzeichnis-Hotlist C-\<br>nktive UFS-Liste<br>$C - x - x$<br><b>Hintergrundvorgange</b><br>$x \times 1$<br>Loschen ruckgangig (nur ext2fs)                                     | $7$ ava $2$<br>$\angle$ . beagle<br>cddb.<br>/.clanbombcr<br>$2.$ config<br>c.crafty |

*Midnight Commander erlaubt, auch unterschiedliche Viewer einzubinden*

Mit der Option *-f* versucht das Kommandozeilen-Programm auch Formatierungen zu extrahieren – allerdings nicht besonders erfolgreich. Grafiken blieben im Test ganz auf der Strecke. AntiWord kann unter *www.win field.demon.nl* heruntergeladen werden. Mit diesem Befehl erzeugt das Programm eine PDF-Datei im Format DIN A4:

### antiword -fa a4 worddatei.doc > pdfdatei.pdf

Word- und Excel-Dateien kann der Midnight Commander anzeigen, allerdings nur auf der Konsole, also ohne jede grafische Finesse. Er benutzt dazu die entsprechenden Filter von AbiWord oder OpenOffice, je nach-

dem, was installiert ist. Wenn Sie lieber andere Filter benutzen wollen, können Sie die Filter-Einbindung ändern. Das geht mit dem Befehl *Suffixdateien bearbeiten* im Midnight Commander selbst. Oder Sie bearbeiten gleich die Datei *~/.mc/bindings* mit Ihrem Lieblings-Editor. Um AntiWord hier einzubinden, fügen Sie folgende Zeilen ein:

shell/.doc Open=antiword -p a4 %f | gv - View=%view{ascii} antiword %f

## Grafikviewer

Während reine Anzeigeprogramme für Office-Formate schwer zu finden sind, gibt es jede Menge Bildbetrachter: KuickShow und Gwenview für KDE, gThumb, GQview und F-Spot für GNOME. Das alles wird mit den großen Distributionen mitgeliefert. Erst wenn die Formate sehr speziell werden, muss nachinstalliert und manchmal sogar eine Lizenz gekauft werden.

Falls sich eine Bilddatei partout nicht öffnen lässt, dann ist sie vielleicht in einem der über 400 Grafikformate gespeichert, die XnView anzeigen kann. Das Programm ist für den Privatgebrauch kostenlos unter *http://pierre.g.perso.orange.fr/xnview/de\_xn view.html* erhältlich. Eine kommerzielle Lizenz kostet 26 Euro. Wer diese Formate nicht nur sehen, sondern auch in eins der 40 beliebtesten Grafikfor-

mate umwandeln will, kann auf der gleichen Website den Konvertierer NConvert für 116 Euro ordern. Auch der ist für den Privatgebrauch kostenlos.

## Dateimanager

Auch Dateimanager gibt es unter Linux in Hülle und Fülle. Angefangen von den Standard-Werkzeugen Konqueror für KDE sowie Nautilus für GNOME über den Konsolen-Veteran Midnight Commander bis hin zu Spezialisten wie smb4k *(http://smb4k.berlios.de)*. Letzterer durchsucht als Netzwerk-Browser ausschließlich Samba-Shares.

Aber versuchen Sie mal, einen grafischen Dateimanager aufzutreiben, der beim Kopieren vorhandene Zieldateien nur dann überschreibt, wenn sie älter sind als die Quelldateien. Diese sinnvolle Funktion bietet nur der Midnight Commander, aber der lässt als Konsolenprogramm ein wenig Komfort vermissen. Für KDE gibt es neuerdings Dolphin, einen Dateimanager mit eingebauter Bildvorschau. Der Beesoft Commander, kurz bsc, kann zwar beim Kopieren Dateien erneuern und enthält einen FTP-Client, ist aber zunächst auf die Bedienung mit Funktionstasten eingestellt. Wer die Maus benutzen will, muss das Programm erst mit dem Menübefehl *System/KDE-Auswahlmodus* dazu überreden. Dafür kann bsc aber auch Dateien vergleichen und Ordner sowohl vergleichen als auch synchronisieren.

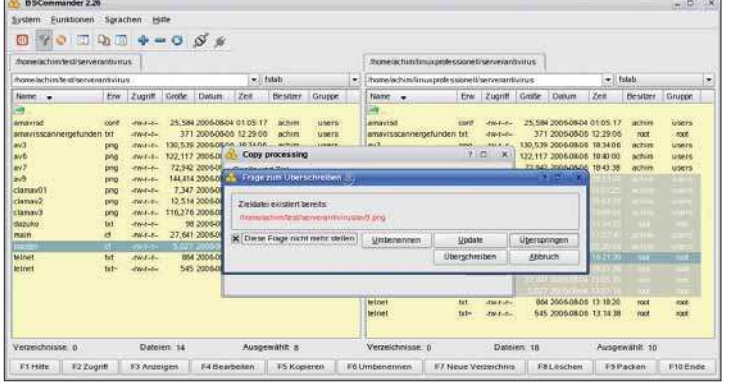

*Der Beesoft Commander kopiert Dateien nur, wenn diese jünger als die Zieldateien sind*

| Datejen Ziel Plugins Dateiname      |                         |                                 |
|-------------------------------------|-------------------------|---------------------------------|
|                                     |                         |                                 |
| Muster: Svirus                      |                         | $-1$                            |
| Unsprüngliche Dateiendung genutzen. |                         | Dateiendung beginnt             |
| Suchen und Ersetzen                 | <b>Netherlington</b>    | Teil eines Dateinamens einfügen |
|                                     |                         |                                 |
|                                     | <b>Umbenannt</b>        |                                 |
| Uniprunglich<br>DC002 (PG 210)      | DC002.JPG virus.zip     |                                 |
| Grace 20p                           | Grace zip virus.        |                                 |
| informations zip                    | informations.zip.virus  |                                 |
| Jane zip                            | Jane zip virus          |                                 |
| KlassenFoto zip                     | KhrisenFoto ziji virus. |                                 |
| Mychaell zip                        | Mychaeli zip.virus      |                                 |
| Neue Rechnung 12 2005 emi.          |                         | Neue Rechnung 12 2005 virus emi |
| Privat-Foto zip                     | Privat-Foto zip virus.  |                                 |
| Rechnung exe2<br>Tabelle mp         | Rechnung exe2 virus     |                                 |

*Umbenannt: Mit KRename lassen sich Dateien mit neuen Namen versehen*

Einen ähnlichen Funktionsumfang bietet der Krusader *(www.krusader.org)*. Das Programm bietet die Option *Erneuern* zwar auch nicht beim Kopieren an, kann dafür aber komfortabel Ordner vergleichen und synchronisieren. Mit seiner zweigeteilten Ansicht ist der Krusader die konsequenteste Weiterentwicklung des Midnight Commander unter KDE. Krusader lässt sich weitgehend mit den gleichen Funktionstasten bedienen, lässt aber auch Maus-Fans nicht im Regen stehen. Krusader bindet alle gängigen Packer, Prüfsummenprogramme und einige andere Werkzeuge als Plug-ins ein. Wer will, kann das Programm im Menü *Aktionen* um eigene Befehle erweitern.

#### Dateien umbenennen

Wer stapelweise Dateien umbenennen will, kann das unter Linux seit jeher mit dem Befehl *rename* erledigen. Aber wer schon einmal eine Website zerschossen hat, weil er sich beim Umbenennen einiger hundert Dateien auf der Kommandozeile vertippt hat, wird sich über das grafische Programm KRename freuen. Allein die Vorschaufunktion ist Gold wert. KRename bindet sich übrigens automatisch als Plug-in in Krusader ein.

#### Dalli, dalli!

Manchmal sind die einfachsten Dinge am schwersten zu finden. Oder haben Sie schon mal eine simple Stoppuhr für Linux gesehen? Sicher, man kann die Ausführungs-

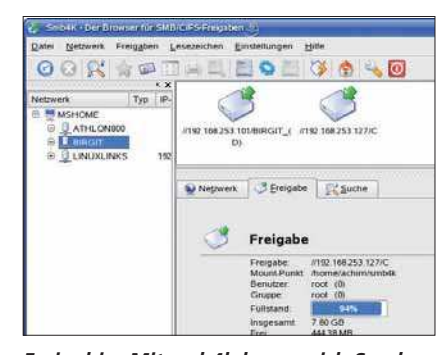

*Freigebig: Mit smb4k lassen sich Samba-Freigaben komfortabel durchsuchen*

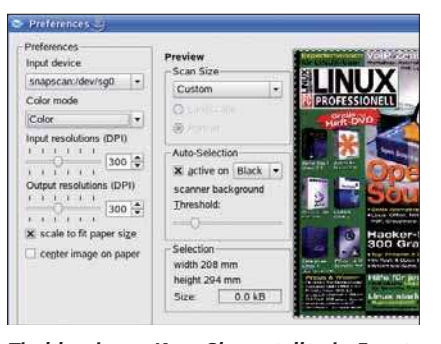

*Tischkopierer: KopyShop stellt ein Frontend zum Kopieren mit xsane bereit*

zeit von Programmen mit *time* erfassen. Aber oft reicht das nicht, zum Beispiel wenn Vorgänge in einer grafischen Oberfläche gestoppt werden sollen. Oder wenn man wissen will, wie lange der Azubi braucht, um Kaffee zu kochen. Eine einfache Stoppuhr hat Don Libes vom amerikanischen National Institute of Standards and Technology in Tcl geschrieben. Sie finden sie unter *http://ex pect.nist.gov/stopwatch*. Aber Vorsicht: Nehmen Sie nicht den so genannten Quelltext, der ist nämlich in HTML formatiert, was dem Interpreter einen bunten Strauß von Fehlermeldungen entlockt.

#### Visitenkartendruckerei

Auch unter Linux gibt es einfache Druckprogramme, die den Anwender mit einem Assistenten durch die einzelnen Dialoge führen. Diese Baukastensysteme sind bei-

## **Übersicht Bürohelfer**

Mit diesen kleinen Helfern geht die Büroarbeit leichter von der Hand. Alle Programme aus diesem Artikel in der Übersicht.

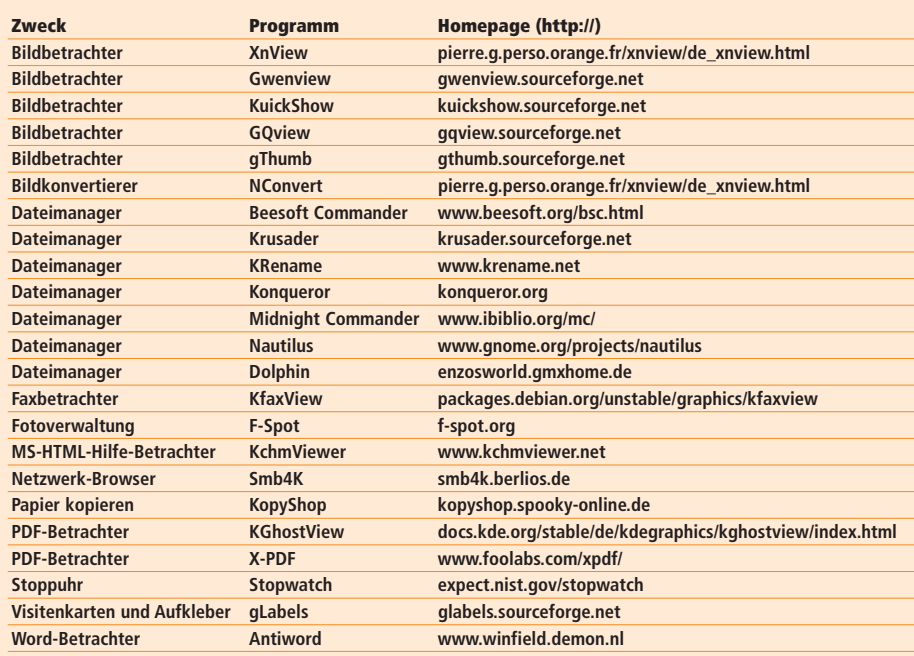

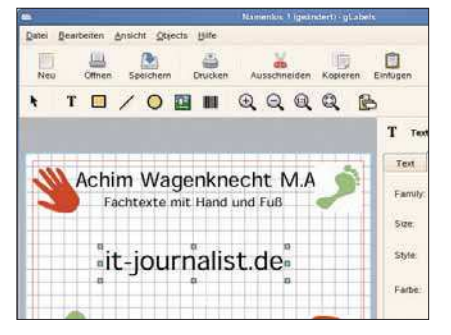

*gLabels druckt Aufkleber und Visitenkarten auf handelsüblichen Bögen*

spielsweise für Einladungen, Aufkleber und auch Visitenkarten im Angebot. Mit gLabels *(http://glabels.sourceforge.net)* können Sie etwa Etiketten und Visitenkarten drucken. Das Programm bringt Vorlagen mit, die sich aber ausschließlich auf die Größe und Anordnung der Etiketten auf einem Druckbogen beziehen. Gestalterische Elemente sind in den Vorlagen (noch) nicht zu finden.

## KopyShop

Wer einen Scanner und einen Drucker besitzt, braucht sich keinen Kopierer anzuschaffen. Natürlich kann man auch mit der Software *xsane* unter Linux Vorlagen im Scanner kopieren, aber die Benutzer mögen es halt möglichst noch einfacher. Deshalb hat Sarah Bransdor KopyShop entwickelt: Das simple Frontend erweitert die Kopierfunktion von SANE.